# Design of Digital Circuits Lab 6 Supplement: Testing the ALU

Prof. Onur Mutlu ETH Zurich Spring 2019 9 April 2019

#### What Will We Learn?

- In lab 6, you learn how to
  - write testbenches in Verilog to verify the functionality of the design.
  - □ Find and resolve bugs in your design
- Write a testbench that verifies the correctness of your ALU form Lab 5.
- Use the same testbench to find and solve bugs in a buggy ALU that we provide.

## Preparation

- You are expected to finish Lab 5 before continuing with this lab, because we will be testing the ALU from lab 5.
- Download the material for lab 6, which includes:
  - A template/example for a testbench file
  - The template for the test-vectors
  - □ A Verilog description of an ALU, which contains some bugs

#### Part 1: Expected Results

- Before writing our testbench, we need to prepare a set of inputs that we know the expected results for.
- you will be given a set of inputs for the ALU designed in Lab 5.
- Determine the correct 'result' for each set and enter them to the file 'testvectors\_hex.txt' that we provide.
- For output 'zero': directly set its expected value within the testbench

## Part 2: Preparing the Testbench

- Create a project with your ALU form lab 5 and the testbench template we provided you with.
- Make the necessary modifications to the testbench.
- After this, we will have a testbench that will
  Apply the vectors in the "testvectors\_hex.txt" file
  - Check the actual outputs of our ALU against what we expect.

#### Part 3: Simulating the ALU

#### Run behavioral simulation using Vivado's built-in simulator.

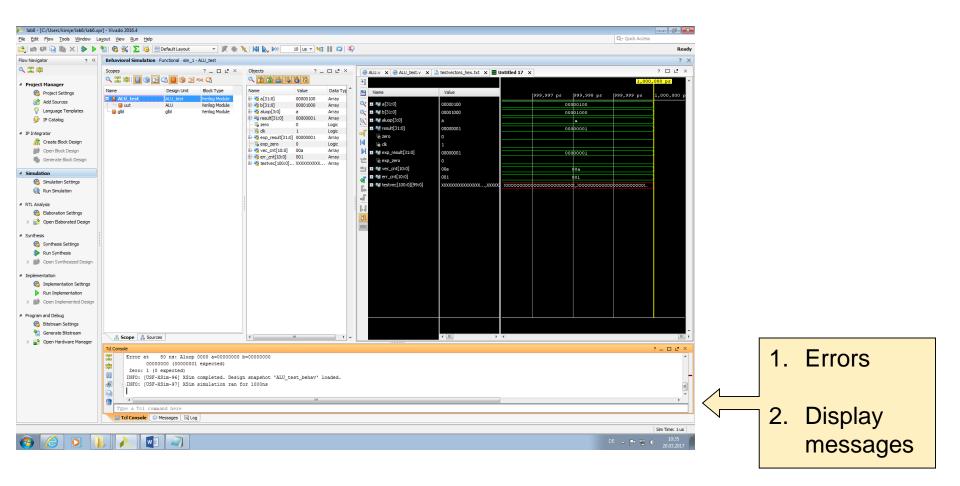

## Part 4: Debugging the Problem

- Using a simulator can help you locate the problems in your circuits.
- You can not only observe the outputs but the state of all internal variables as well.

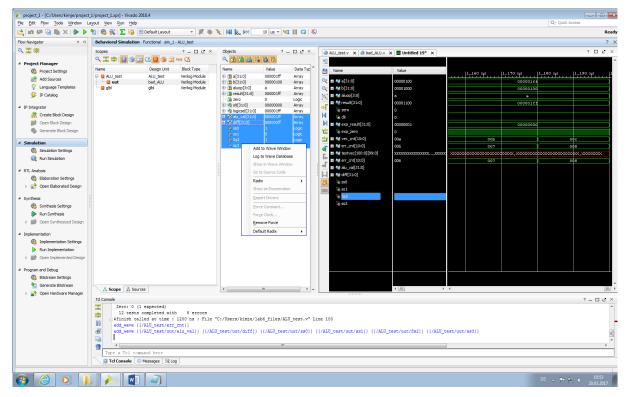

#### Last Words

- In lab 6, you learn how to
  - write testbenches in Verilog to verify the functionality of the design.
  - □ Find and resolve bugs in your design
- Write a testbench that verifies the correctness of your ALU form Lab 5.
- Use the same testbench to find and solve bugs in a buggy ALU that we provide.
- In the report, you will design a testbench for your FSM form lab 4.

# Design of Digital Circuits Lab 6 Supplement: Testing the ALU

Prof. Onur Mutlu ETH Zurich Spring 2019 9 April 2019